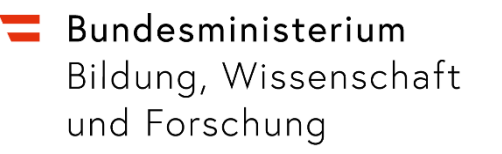

# **Anleitung zur Erstanmeldung**

beim Medientransparenzgesetz Manager (MTGM) [www.mtgm.at](https://www.mtgm.at)

Wien, April 2024

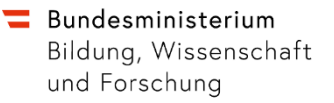

## **So melden Sie sich beim Medientransparenzgesetz-Manager (MTGM) an**

Um den MTGM nützen zu können, müssen Sie sich bitte einmalig wie folgt anmelden:

Für die Anmeldung bekommen Sie einmalig eine E-Mail von der Adresse n[oreply@mtgm.at:](mailto:noreply@mtgm.at)

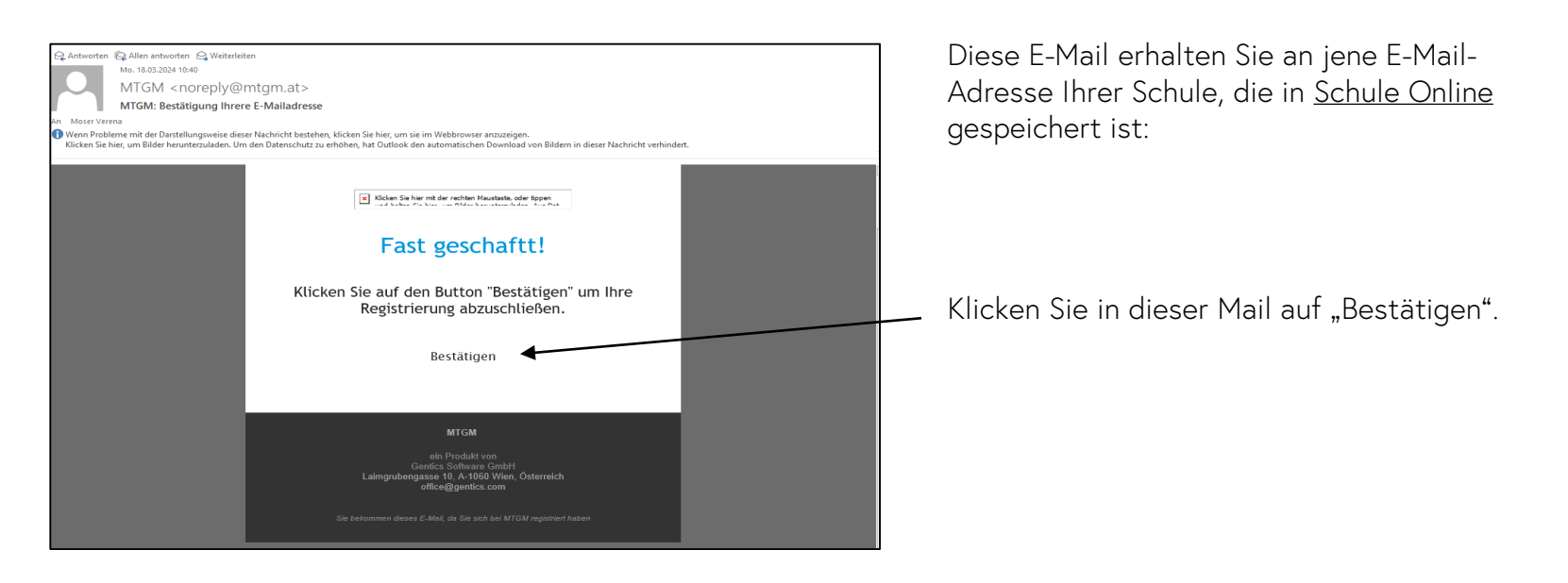

Bildung, Wissenschaft und Forschung

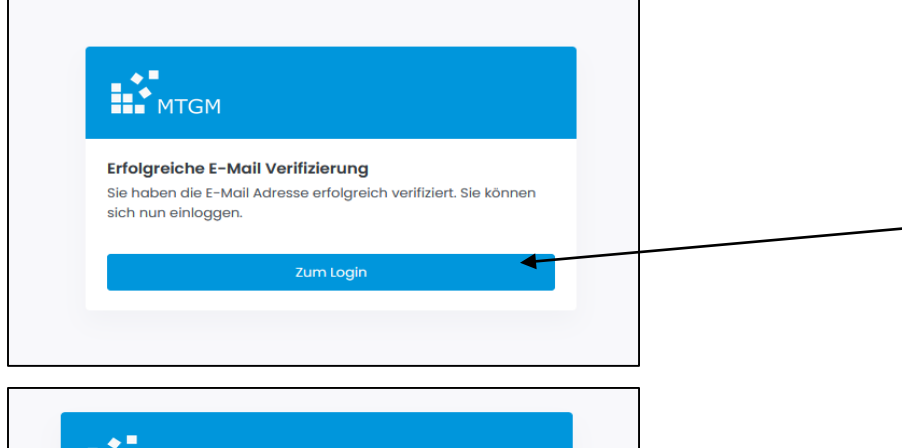

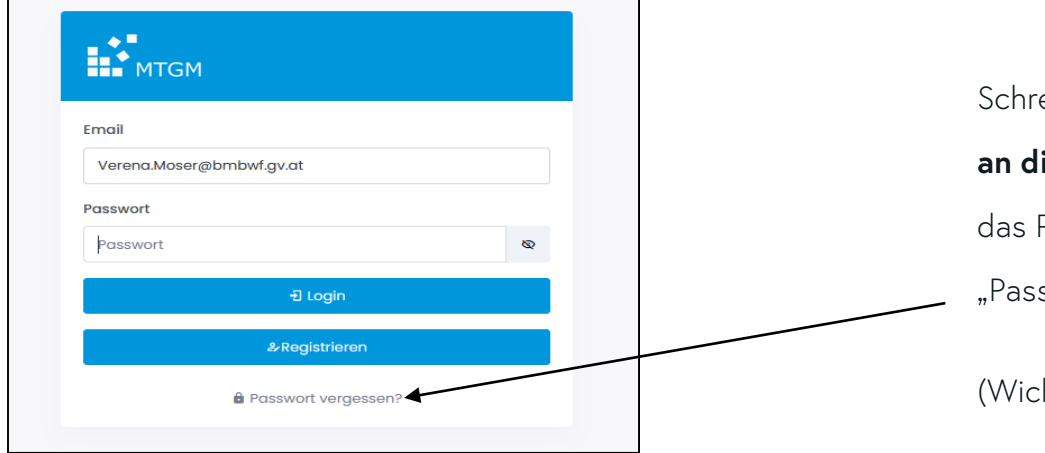

Daraufhin öffnet sich dieses Fenster.

Klicken Sie bitte auf "Zum Login".

Schreiben Sie in das E-Mail-Feld jene Adresse,

**an die Sie die Mail erhalten haben,** lassen Sie

das Passwort-Feld leer und klicken Sie auf

"Passwort vergessen".

(Wichtig: Bitte *nicht* auf "Registrieren" klicken)

#### bmbwf.gv.at

#### Bundesministerium

Bildung, Wissenschaft<br>und Forschung

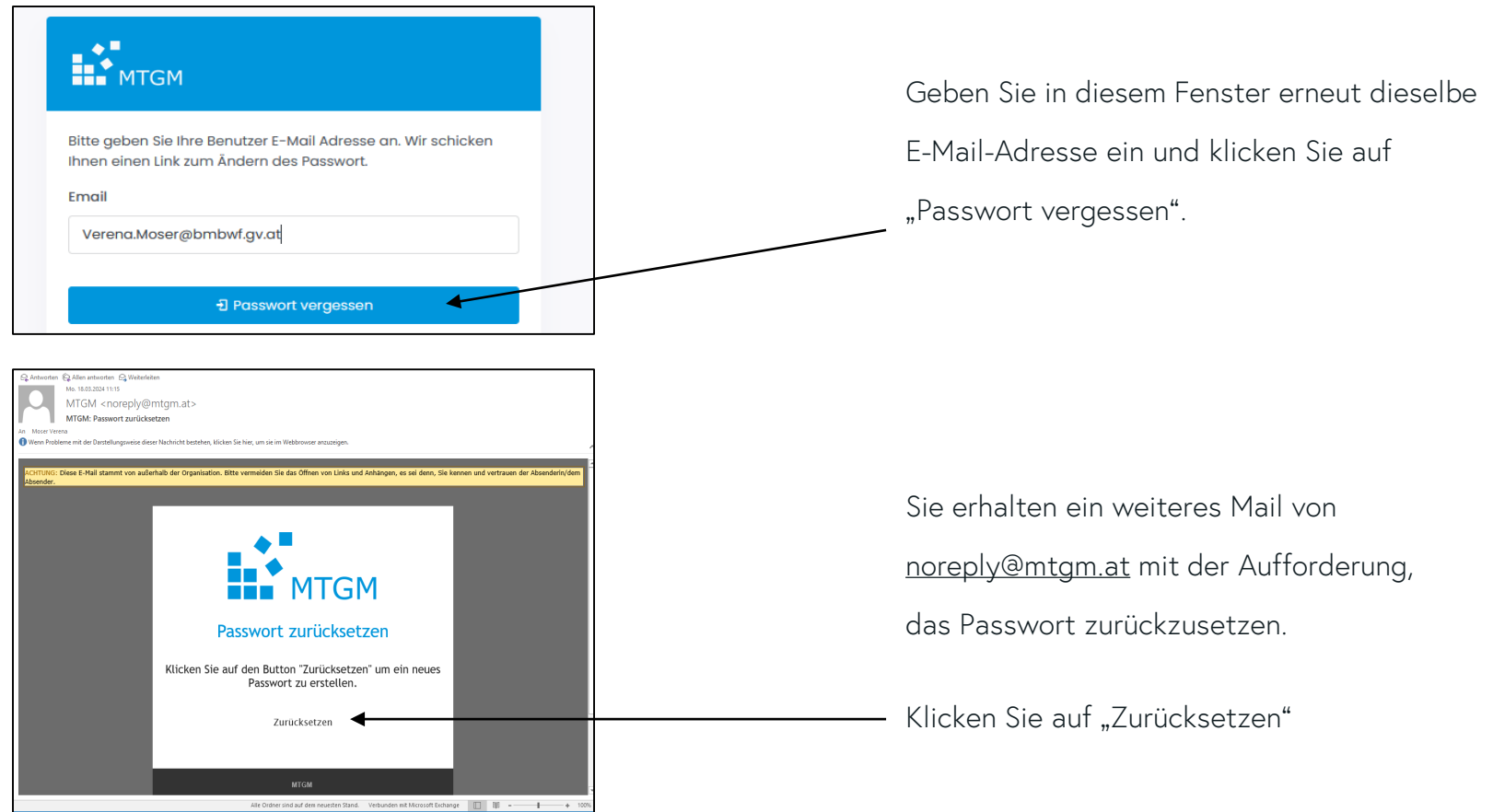

#### $\blacksquare$  Bundesministerium

Bildung, Wissenschaft und Forschung

#### bmbwf.gv.at

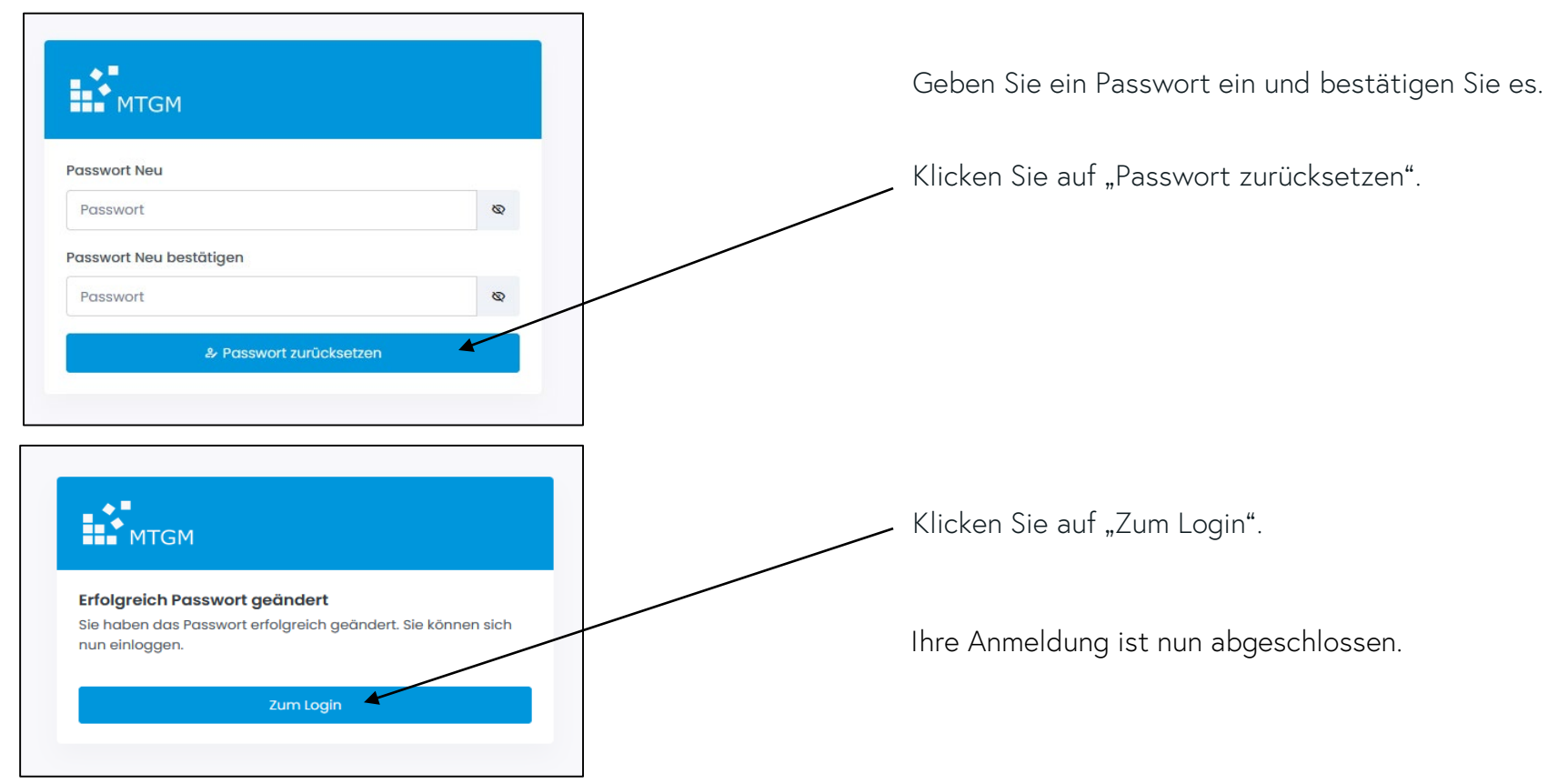

Ab sofort können Sie über [www.mtgm.at m](https://www.mtgm.at)it Ihrer bei der Anmeldung bekanntgegebenen E-Mailadresse und Ihrem Passwort in den Medientransparenzgesetz-Manager (MTGM) einsteigen und dort laufend Ihre Meldungen tätigen.

### Eine Anleitung zur Erfassung der Meldung finden Sie ebenso als Beilage im Rundschreiben 11/2024: [https://rundschreiben.bmbwf.gv.at](https://rundschreiben.bmbwf.gv.at/)[/](https://rundschreiben.bmbwf.gv.at)

In diesem Rundschreiben sind auch Name und Kontakt Ihrer Ansprechperson in den Bildungsdirektionen genannt.